## แบบฝึกหัดหน่วยที่ 4

้ ตอนที่ 1 จงทำเครื่องหมายวงกลม หน้าข้อที่ถูกต้องที่สุดเพียงข้อเดียว

- 1. หากต้องการจัดการชนิดข้อมูลและรูปแบบของข้อมูลในตาราง คำสั่งเหล่านี้อยู่ในแท็บใด ?
	- ก. Create ข. External Data
	- ค. Database Tools ง. Datasheet

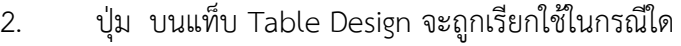

- ก. ใช้ในการกำหนดคีย์หลัก (Primary Key)
- ข. ใช้แจ้งเตือนเพื่อช่วยในการทำงาน
- ค. แสดงคุณสมบัติของออบเจ็กต์ที่เลือก
- ง. ใช้กำหนดคุณสมบัติเกี่ยวกับดัชนี (Index)
- 3. ปุ่ม บนแท็บ Table Design จะถูกเรียกใช้ในกรณีใด
	- ก. ใช้ในการกำหนดคีย์หลัก (Primary Key)
	- ึ ข. ใช้แจ้งเตือนเพื่อช่วยในการทำงาน
	- ค. แสดงคุณสมบัติของออบเจ็กต์ที่เลือก
	- ง. ใช้กำหนดคุณสมบัติเกี่ยวกับดัชนี (Index)
- 4. ชนิดข้อมูล (Data Type) ใด ไม่มีอยู่ใน Access
	- ก. Text ข. Integer
		- ค. AutoNumber ง. Date/Time

5. หากเราต้องการให้ข้อมูลในฟิลด์เป็นตัวเลขที่ Access กำหนดค่าให้เมื่อขึ้นเรคอร์ดใหม่ เราต้อง ก ำหนดชนิดของข้อมูลให้กับฟิลด์นั้นเป็นแบบใด

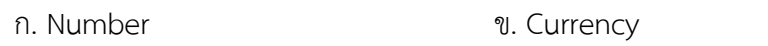

ค. AutoNumber ง. OLE Object

6. สมมติว่ำเรำมีข้อมูลฟิลด์รำคำสินค้ำ ซึ่งเก็บข้อมูลเป็นตัวเลข โดยให้สำมำรถเก็บเป็นเลขทศนิยมได้ ด้วยเรำควรก ำหนดขนำดของฟิลด์ (Field Size) เป็น

- ก. Single ข. Integer
- ค. Byte ง. Long Integer
- 7. ชนิดของข้อมูลใดมีควำมหมำยตรงกับต่อไปนี้

้ตัวเลขอัตโนมัติ , ข้อมูลบูลีน , ข้อมูลทศนิยม 4 ตำแหน่ง

ก. Integer , Yes/No , AutoNumber

ข. AutoNumber , Yes/No , Currency

- ค. Integer , Currency , AutoNumber
- ง. AutoNumber , Currency , Memo
- 8. ข้อใดคือหน้ำที่ของฟิลด์ดัชนี
	- ก. จัดเรียงข้อมูลในตำรำง
	- ข. ใช้ในการกำหนดคีย์หลัก
	- ค. ค้นหำและจัดเรียงข้อมูลในตำรำง
	- ึง. เป็นฟิลด์ที่ไว้ใช้สำหรับการคำนวณ
- 9. สัญลักษณ์ ที่ปรำกฎบนปุ่ม Record Selector หมำยถึงข้อใด ?
	- ก. กำลังแก้ไขเรคอร์ดที่เราทำงานอยู่
	- ข. เป็นตำแหน่งของเรคอร์ดใหม่ที่จะเพิ่มเข้าไป
	- ค. เป็นเรคอร์ดปัจจุบันที่เคอร์เซอร์อยู่
	- ง. เป็นเรคอร์ดที่เรำ mark ไว้ก่อน เพื่อมำแก้ไขภำยหลัง
- 10. ปุ่ม <F2> ที่ใช้งานในมุมมอง Table Datasheet มีหน้าที่การทำงานอย่างไร
	- ก. ใช้สลับการเลือก หรือแก้ไขฟิลด์ที่เราทำงานอยู่
	- ข. ย้ำยเคอร์เซอร์ไปยังคอลัมน์แรกของเรคอร์ดนั้น
	- ค. ย้ำยเคอร์เซอร์ไปยังคอลัมน์แรกสุดของเรคอร์ดในตำรำง
	- ึง. ยกเลิกการทำงานครั้งก่อน